**e-media BE L'ÉDUCATION AUX MÉDIAS** 

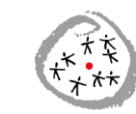

CONFÉRENCE INTERCANTONALE<br>DE L'INSTRUCTION PUBLIQUE DE<br>LA SUISSE ROMANDE ET DU TESSIN

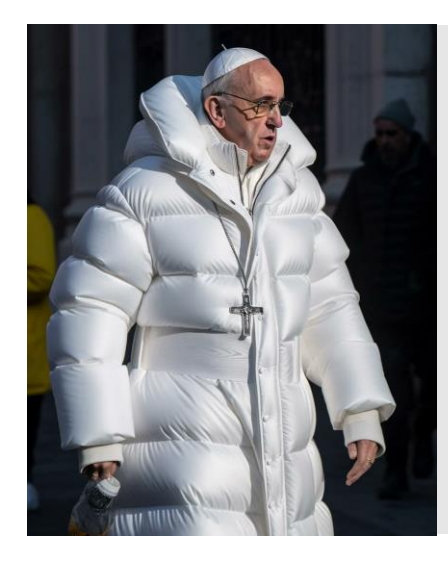

Fiche pédagogique

## Comment déceler les images générées par intelligence artificielle ?

**Age des élèves concerné·es 13 à 18 ans**

#### **Durée estimée 1 à 2 périodes**

#### **Matériel nécessaire**

**Beamer permettant la projection en classe des images fournies en annexe (ou trouvées sur le web).** 

**Ou photocopies des annexes.**

#### **Mots clés :**

**IA, défauts, indices, véracité, critères, grille de lecture**

#### **Introduction**

Ils s'appellent Midjourney, Dall-E, d'autres images sèment le trouble, Bing Image Creator, Craiyon, Text provoquent le rejet ou la colère. to Image, Adobe Firefly… Parfois gratuits, parfois payants, les générateurs d'images par intelligence artificielle se sont installés dans le paysage numérique.

Et les images produites circulent fameuse "preuve par l'image" s'en abondamment sur le Net et les réseaux sociaux. Tous les médias n'ont pas encore défini leur politique en matière de recours à ces outils et ces images (qui pourraient parfois se révéler bien utiles, pour illustrer des sujets de société).

Certaines images créées par IA font (sou)rire (comme celle du pape François en doudoune de luxe, qui illustre cette fiche). Mais de géant tous les six mois.

Comme à chaque saut technologique, certains détournent l'image de célébrités sans leur consentement. Personne n'est à l'abri, du reste... Et en matière de véracité de l'information, la trouve encore fragilisée. Notre perception de l'actualité pourrait se trouver fortement altérée par l'intrusion de ces images fantaisistes.

Cette fiche se propose de passer en revue quelques critères qui permettent (souvent) d'identifier les images bidonnées et d'établir une grille de lecture. Pour l'instant... Car l'IA progresse à pas

#### **Objectifs**

Apprendre à vérifier la fiabilité des images, en général

\_\_\_\_\_\_\_\_\_\_\_\_\_\_\_\_\_\_\_\_\_\_\_\_\_\_\_\_\_\_\_\_\_\_\_\_\_\_\_\_\_\_\_\_\_\_\_\_\_\_\_

Identifier des critères pour établir une grille de lecture critique

\_\_\_\_\_\_\_\_\_\_\_\_\_\_\_\_\_\_\_\_\_\_\_\_\_\_\_\_\_\_\_\_\_\_\_\_\_\_\_\_\_\_\_\_\_\_\_\_\_\_\_

**Christian Georges**, collaborateur scientifique CIIP, janvier 2024.

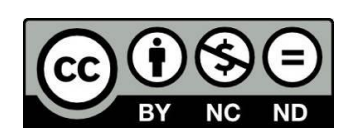

#### **L'origine du problème**

Avec les réseaux sociaux, aujourd'hui, tout le monde produit, échange ou diffuse de l'information. Certaines sources prennent de l'importance du fait de leur audience, mais indépendamment de leur sérieux ou de leur véracité.

Des images insolites, surprenantes ou choquantes se diffusent de manière virale, sans que celles et ceux qui les relaient aient pris la peine de vérifier leur provenance ou leur crédibilité. "On tombe dans le panneau quand on a envie qu'une info soit vraie", reconnaît le journaliste Alexandre Carette, qui produit le podcast ONU Info.

#### **Comment renforcer sa vigilance ?**

#### **1. Analyser les images de manière méthodique**

Pour éviter de se laisser piéger par des images, il convient de procéder comme face à toute information douteuse :

- Vérifier si la **source** de l'image est mentionnée (photographe / agence) et si elle s'accompagne d'une **légende** (explications sur le sens et le contexte de ce qu'on voit)
- Vérifier si un média officiel a déjà publié cette image
- Se méfier des images trop rocambolesques (comme celle, ci-dessous, du roi Charles III collectant les poubelles à Paris).

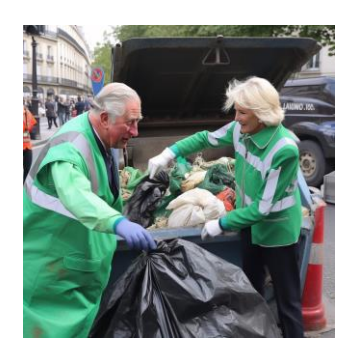

- Effectuer une recherche inversée d'images (au moyen de Google Images ou de l'application [Tin Eye\)](https://tineye.com/)
- Vérifier si la légende qui accompagne la photo publiée par un média officiel est la même que celle qui nous a été transmise via messagerie ou réseau social

#### **Exemple de détournement :**

Cette publication repiquée de Facebook affirme que l'avion de l'équipe de football allemande n'a pas pu atterrir au Qatar, en raison d'un message en faveur de la diversité LGBTQI+ affiché sur la carlingue :

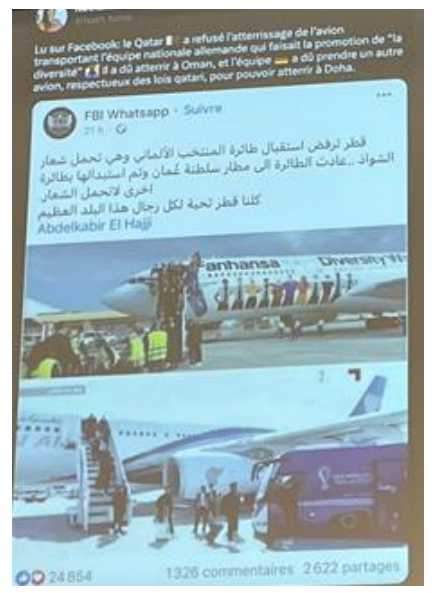

Cette publication sur le compte officiel de l'équipe nationale montre qu'en réalité une escale préalable à Oman était prévue…

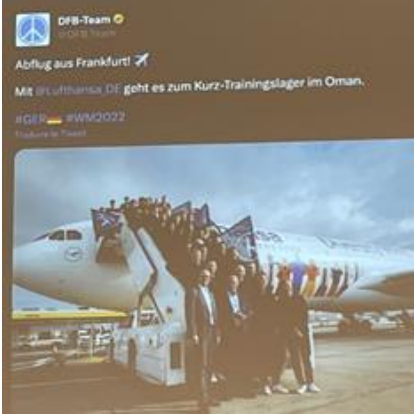

## **suggérés**

# **Annexe 1** - **Le Prince Harry et sa**

**femme Meghan ont-ils soudainement pris des kilos en vivant aux Etats-Unis ?**

Le but poursuivi par cette image générée par IA est bien entendu parodique.

Comment feraient les élèves pour déterminer le caractère fabriqué d'une telle image ?

Laisser les élèves formuler des hypothèses.

Réponses possibles :

Retrouver une photo récente du couple et montrer qu'une telle prise de poids n'est pas possible dans un délai si court.

Vérifier le contexte par recherche inversée d'images (voir ci-dessus).

Observer les anomalies à l'arrièreplan (publicités sur les panneaux bleus ; logo illisible sur le polo de Harry).

#### **Annexe 2 – La fausse photo du pape**

Cet exemple célèbre permet de passer en revue les indices qui trahissent les défauts des générateurs d'images par IA, comme Midjourney.

- Anatomie aberrante (surtout au niveau des doigts, de la position des mains ou des bras) Ici, la main droite semble ne pas saisir le flacon. La main gauche n'est pas non plus très cohérente, avec deux anneaux qui ressemblent davantage à des alliances. Couvre-chefs incohérents
- Textes dénués de sens
- Objets dysfonctionnels Le
- crucifix paraît esquissé.
- Architecture irrégulière…

Une [analyse de cette image](https://www.journaldugeek.com/2023/03/28/cette-photo-du-pape-en-doudoune-qui-affole-le-web-est-un-fake-cree-par-lia/) est proposée sur le site du Journal du Geek.

#### **Exercices pratiques Annexe 3 – Démonstration de l'écart entre les instructions données à une IA et le résultat**

Cette annexe présente trois résultats obtenus au moyens du générateur d'images gratuit **Bing Image Creator** (compte Microsoft nécessaire).

**1 ère image :** nous avons demandé "Enfant rêveur devant un livre"

Comment les élèves jugent-ils le premier résultat (4 vignettes) ?

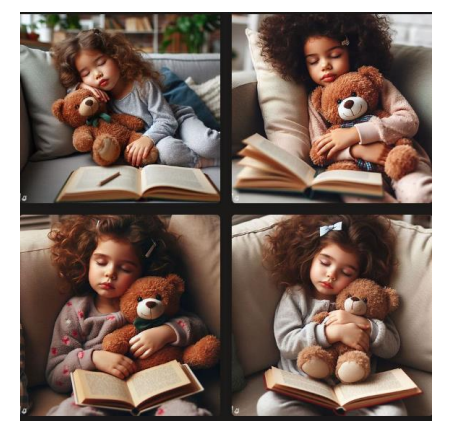

Il est amusant de constater un premier écart, au niveau de l'interprétation de l'adjectif "rêveur". L'IA n'a pas imaginé un enfant levant les yeux au ciel et stimulé par sa lecture. Elle a interprété que l'enfant était profondément endormi et "en train de rêver" !

La présence de l'ours en peluche tombe dans le stéréotype lié au sommeil des petits.

**2 e image :** nous avons cette fois introduit la consigne "Enfant mâle captivé par son livre".

Comment les élèves jugent-ils ce résultat (4 vignettes) ?

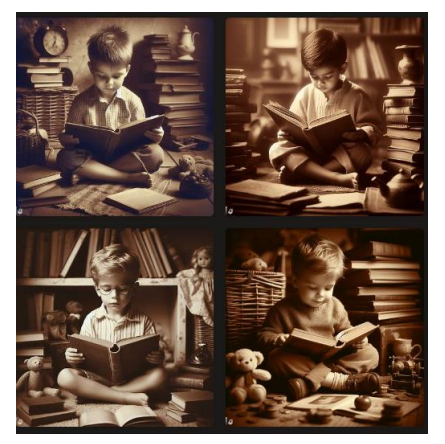

choisi des **images sépia** (tonalités brunes), comme si la lecture des livres appartenait à un passé lointain... Alors que, dans la première série, les décors étaient familiers et réalistes, ils sont cette fois parfaitement irréalistes. On ne voit que des petits garçons "sages comme des images" et véritables petits rats de bibliothèques. Si le rendu technique est par endroits impeccable (sauf au niveau des doigts), la composition et l'excessive joliesse de ces images les rendent peu crédibles.

**3 e image :** nous avons cette fois introduit la consigne "Jeune autostoppeuse enrhumée, au bord d'une route sinueuse sur une île grecque, au mois d'août". Le résultat est assez navrant :

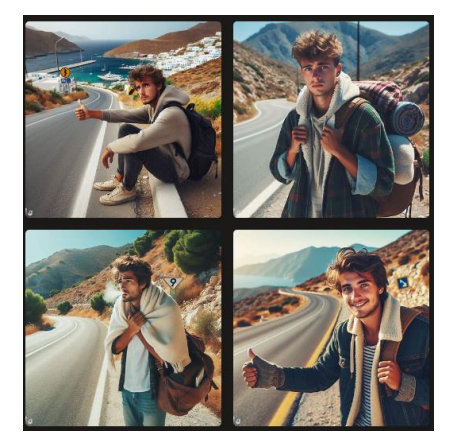

Non seulement l'auto-stoppeuse est un homme, mais les images proposées **concentrent tous les clichés imaginables** (décor de carte postale dans la première ; signe de refroidissement ridicule et incohérent dans la troisième ; panneaux de circulation improbables pour marquer le caractère "sinueux de la route".)

**Proposition** : au moyen d'un générateur d'images gratuit, demandez aux élèves de créer leurs propres images, au moyen d'une consigne la plus explicite possible. Il est notamment envisageable de préciser le style de rendu souhaité. L'exemple Puis visionnez ensemble **l'annexe**  fourni en **annexe 4** est nettement **7** et jugez de sa pertinence. plus probant. Nous avons introduit la consigne "Jeune fille à la perle en mode bande dessinée".

Bing Image Creator a de lui-même Les images proposées par Bing Image Creator déclinent de manière convaincante le modèle peint par Vermeer.

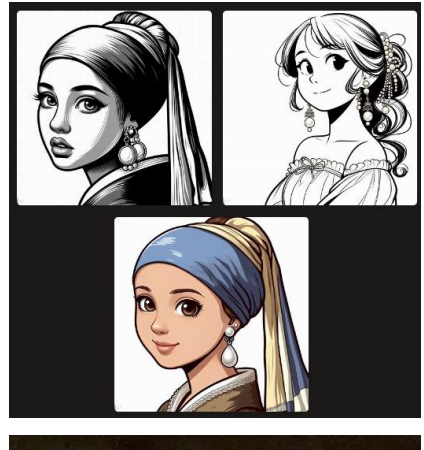

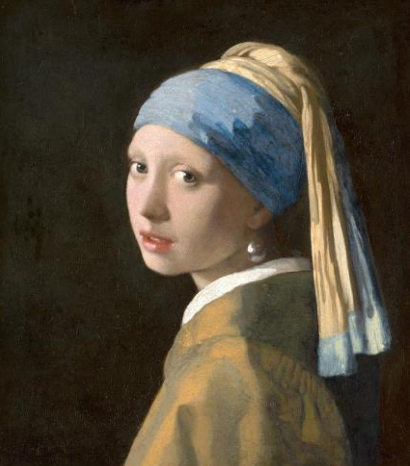

Pour conclure : distribuez aux élèves **l'annexe 6** et demandezleur d'établir une grille de critères pour évaluer la véracité et la crédibilité des images en général.

Une fois la grille remplie, faire le test avec cet impressionnant chatserpent :

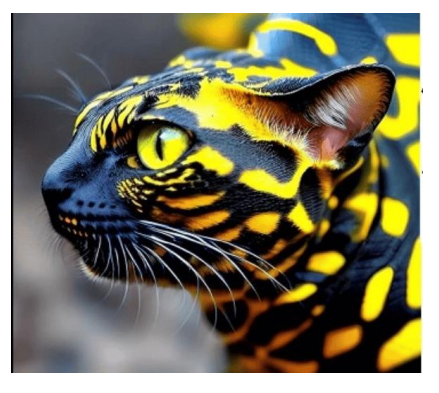

\_\_\_\_\_\_\_\_\_\_\_\_\_\_\_\_\_\_\_\_\_\_\_\_

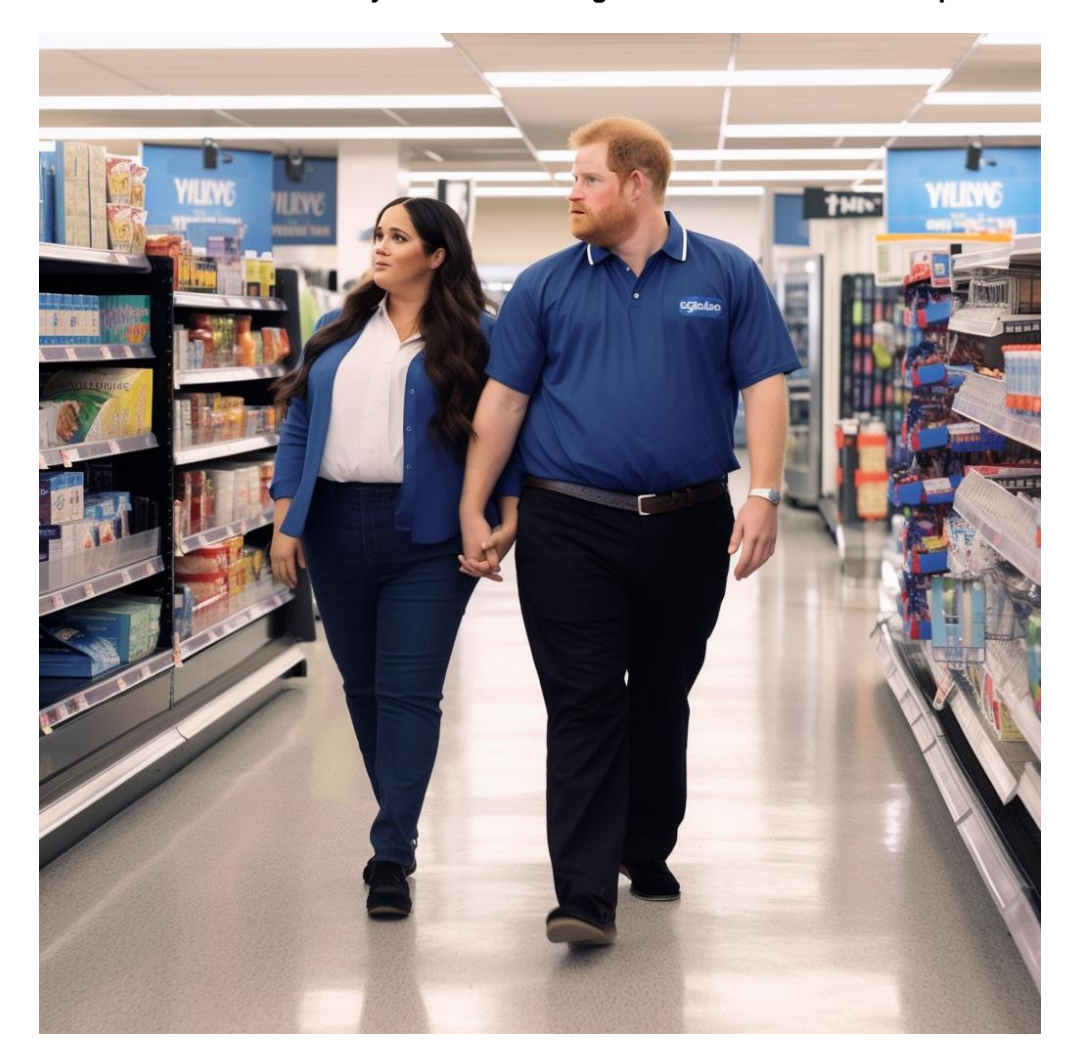

**Annexe 1 – Le Prince Harry et sa femme Meghan ont-ils soudainement pris des kilos ?**

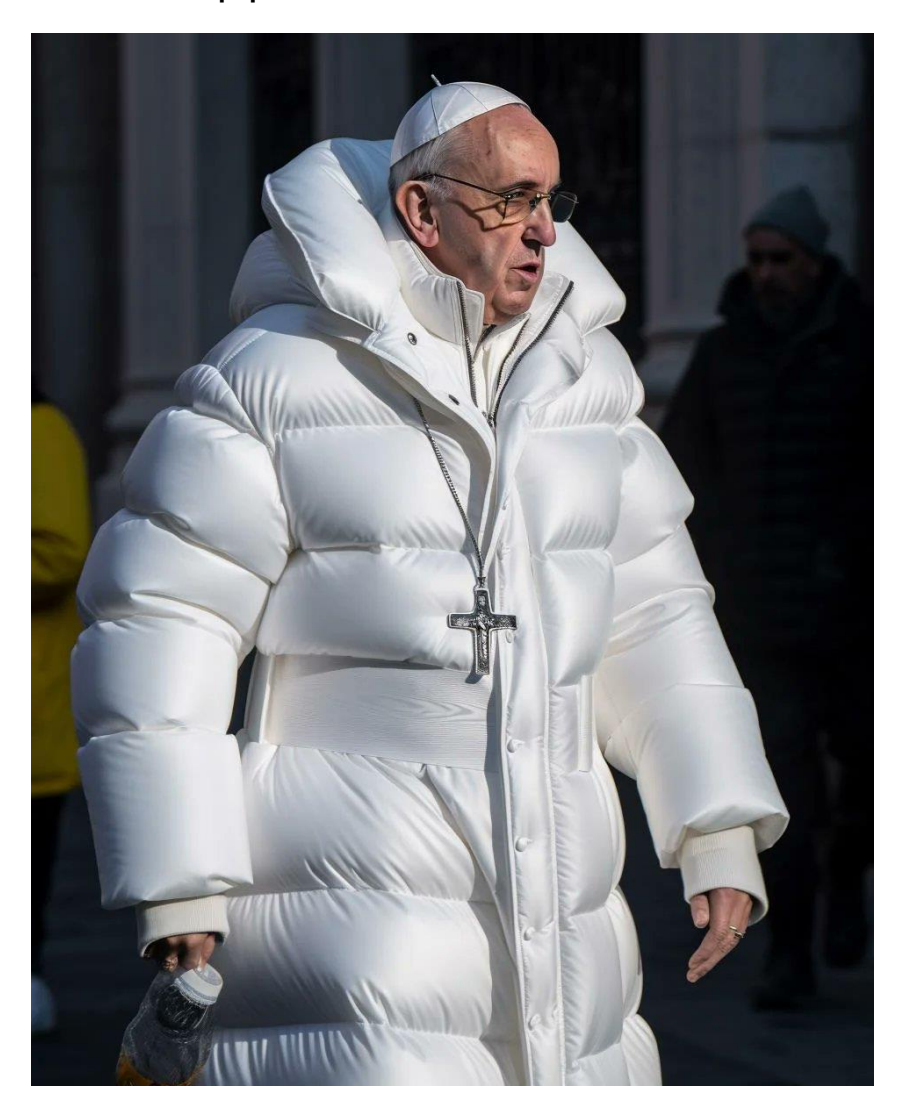

**Annexe 2 – Le pape victime de la mode ou de l'IA ?**

**Annexe 3 - Démonstration de l'écart entre les instructions données à une IA et le résultat obtenu**

**PREMIER ESSAI. Consigne pour la création d'image : "Enfant rêveur devant un livre"**

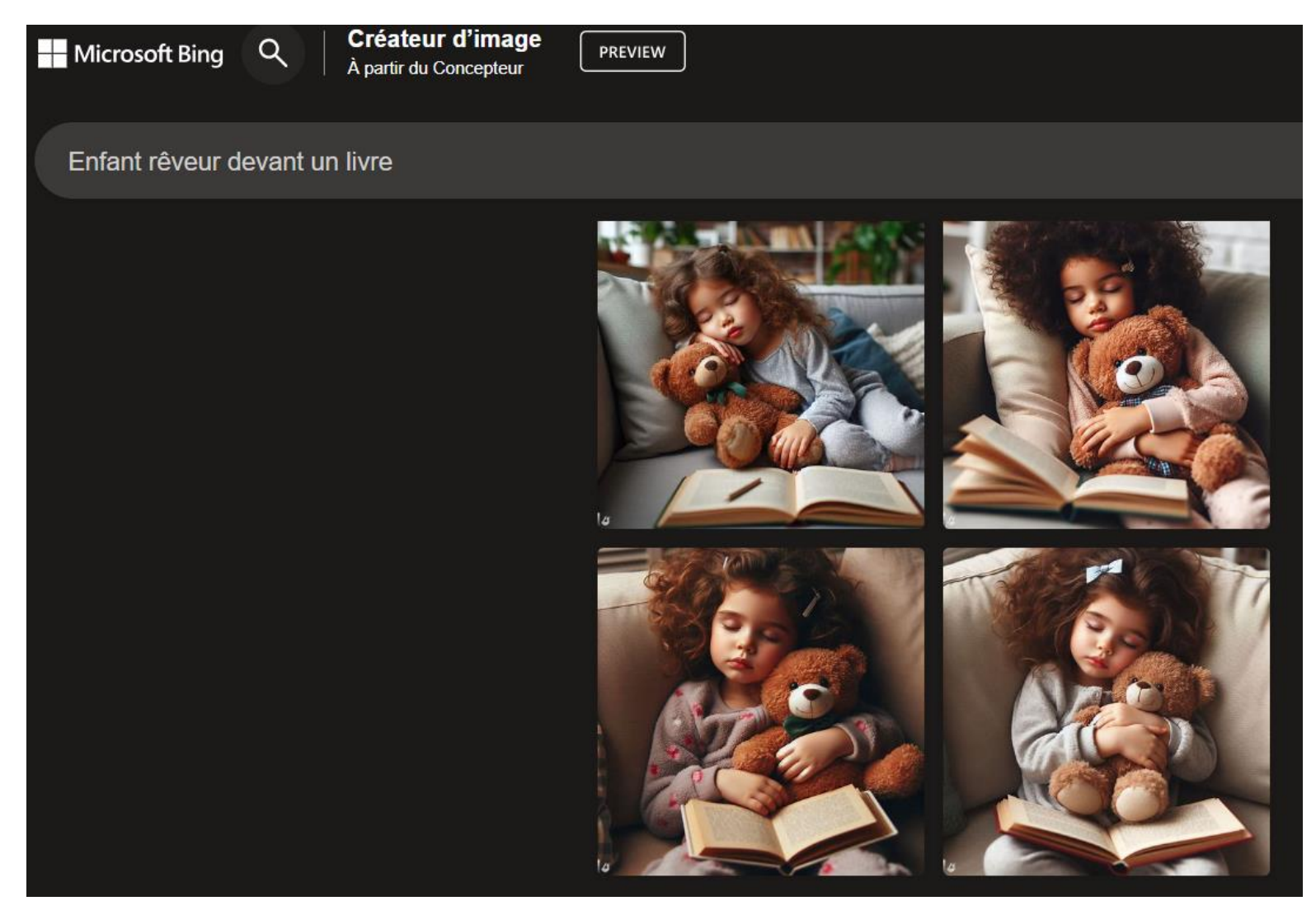

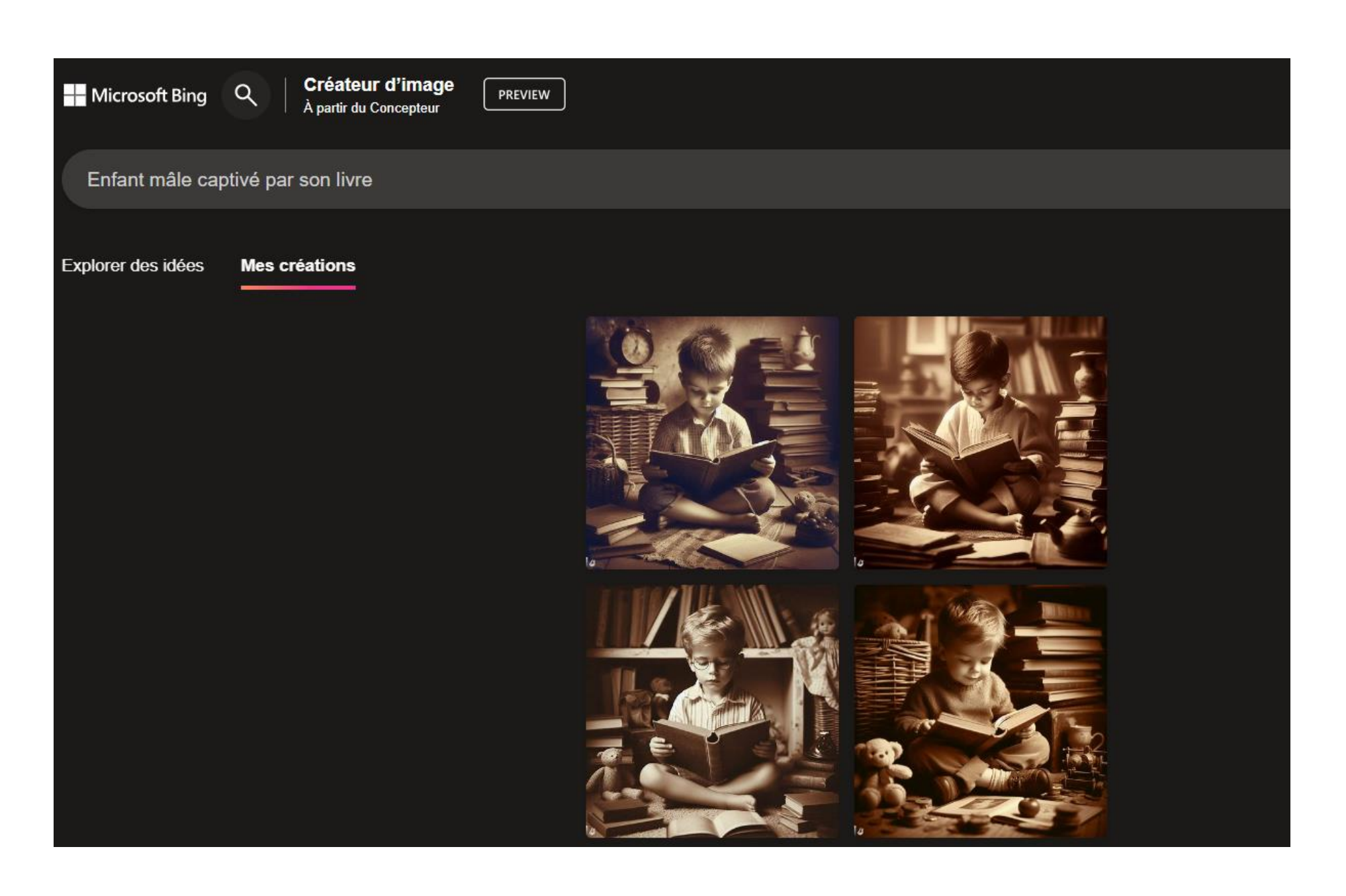

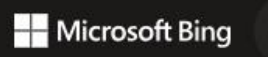

**Créateur d'image**<br>À partir du Concepteur

PREVIEW

Jeune auto-stoppeuse enrhumée, au bord d'une route sinueuse d'une île grecque, au mois d'août

Explorer des idées Mes créations

 $Q$ 

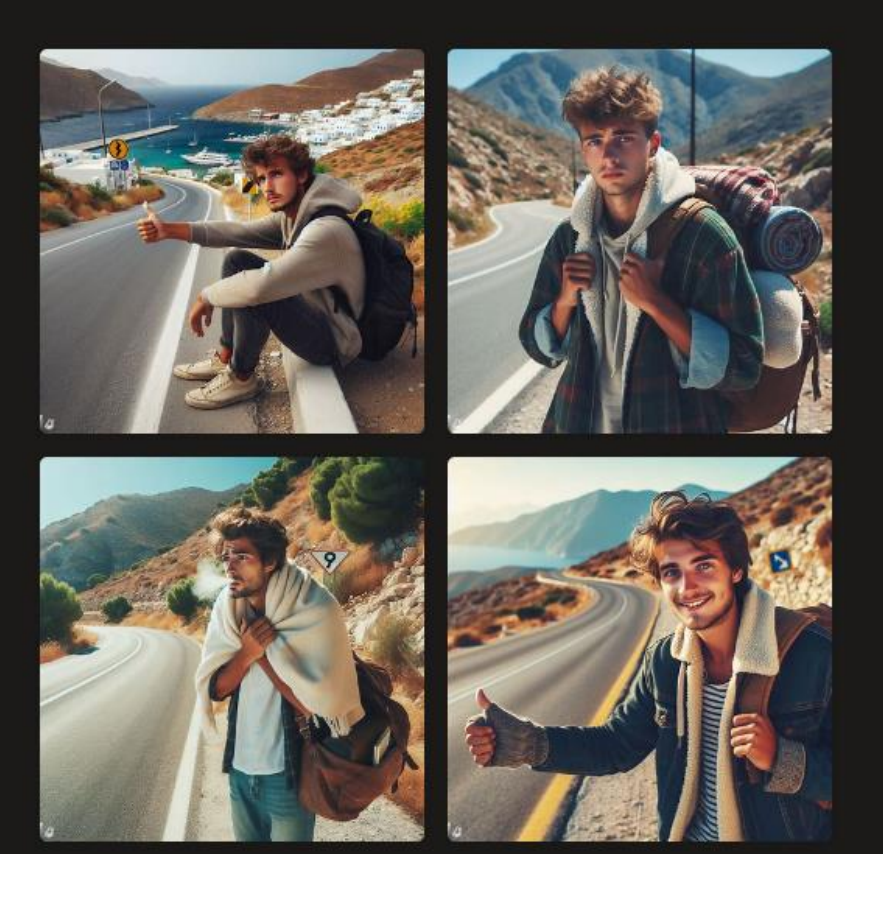

## **Annexe 4 – Jeune fille à la perle en mode bande dessinée**

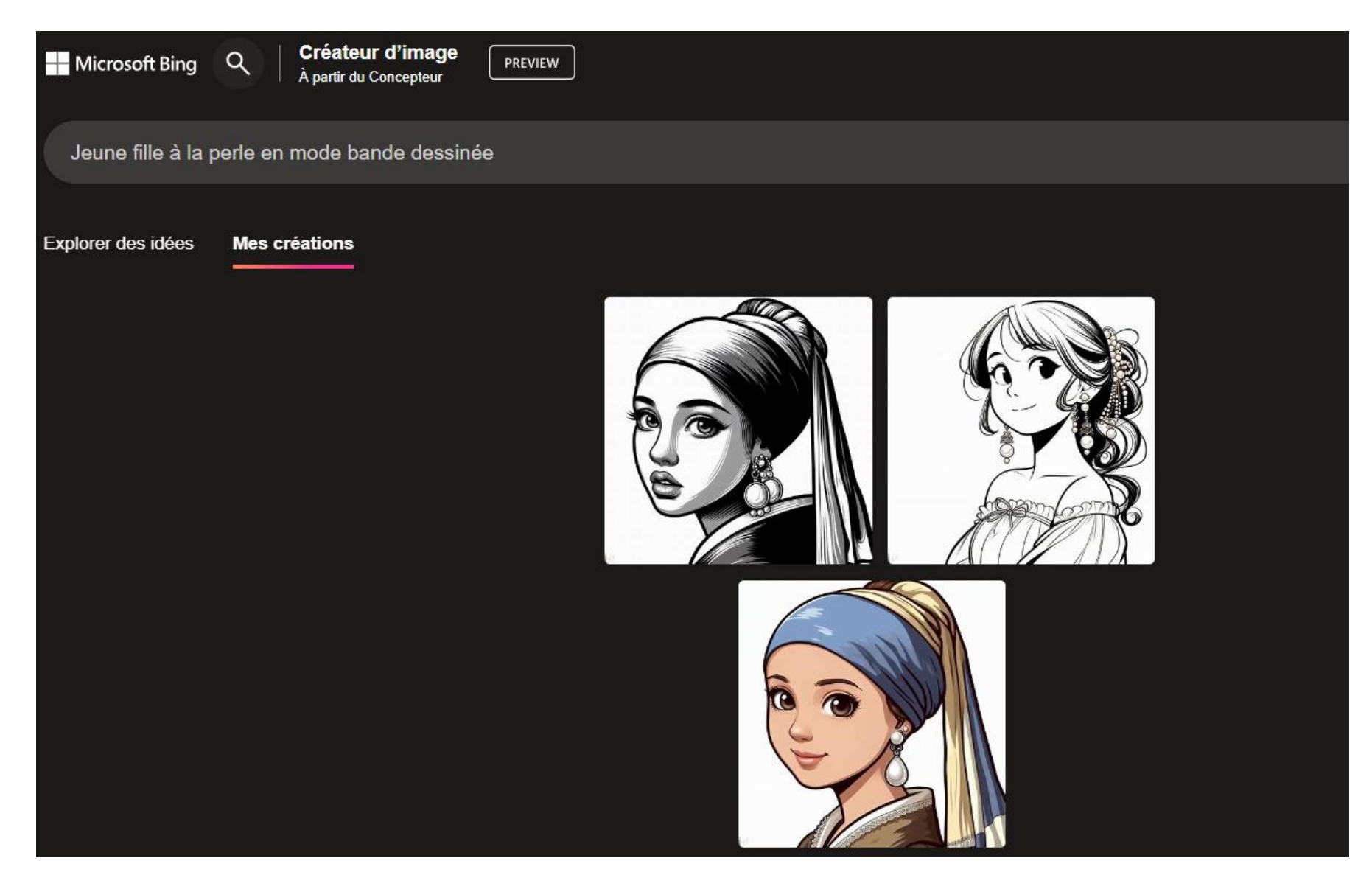

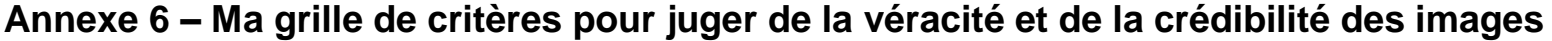

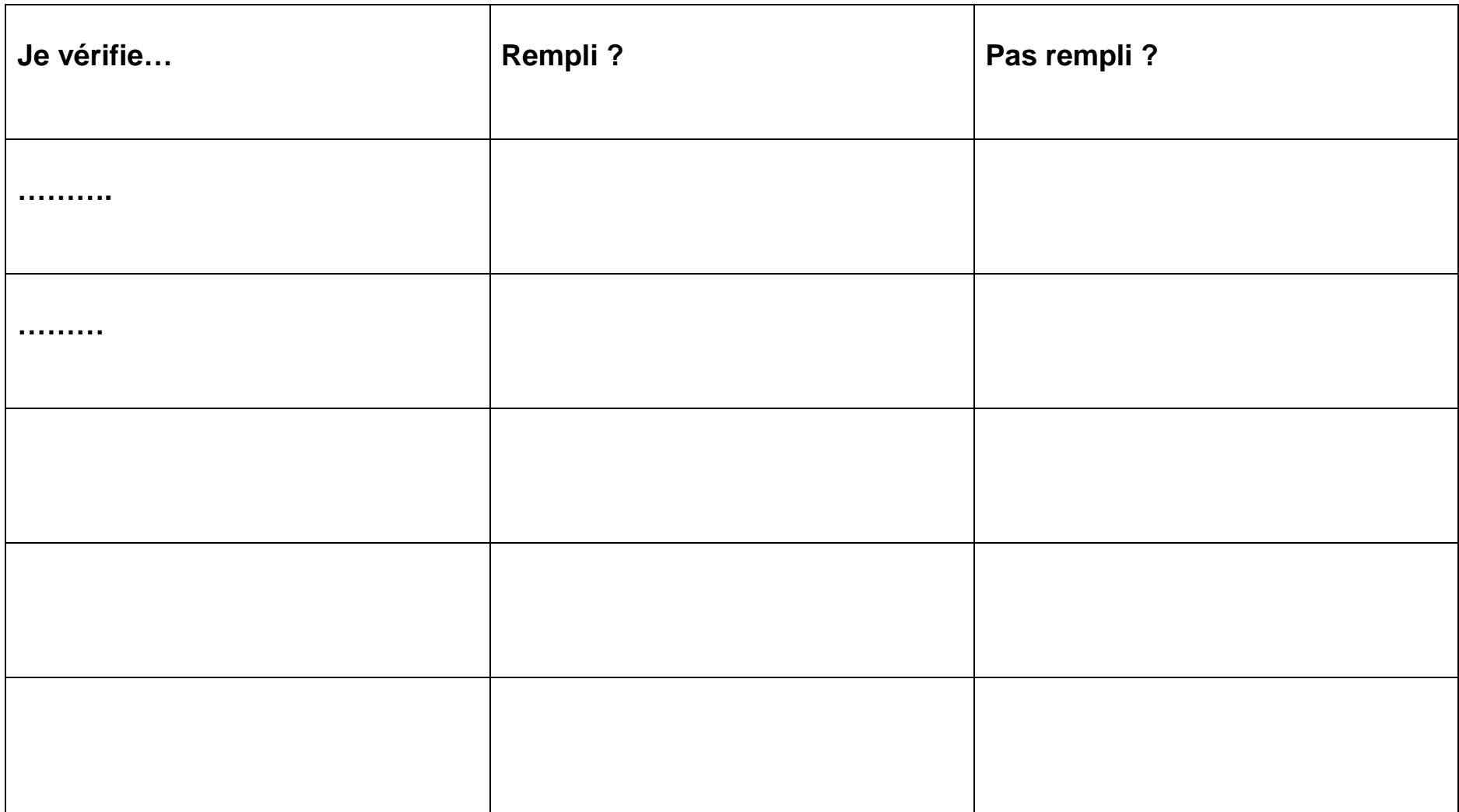

### **Annexe 7 – Pour conclure**

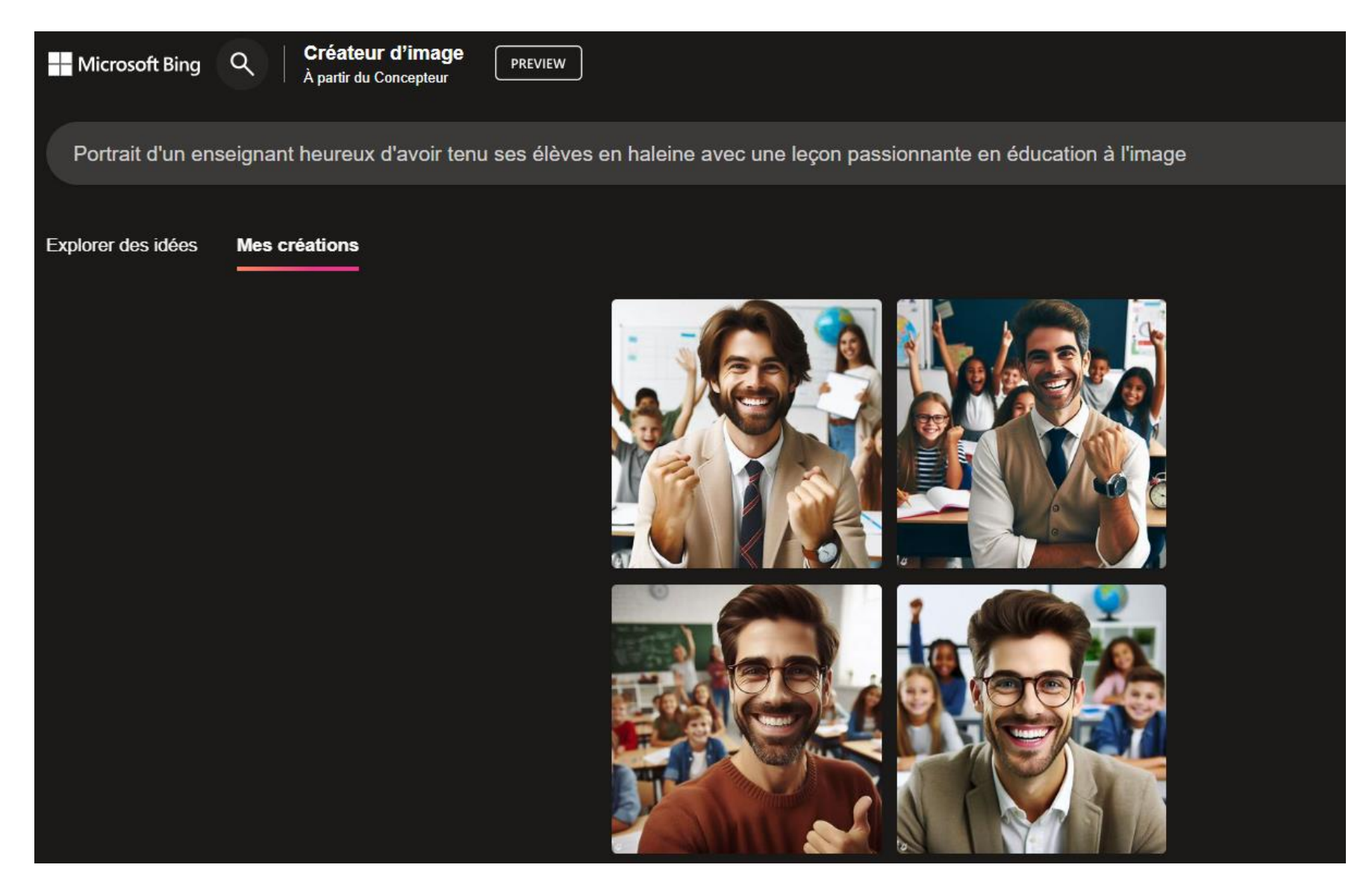